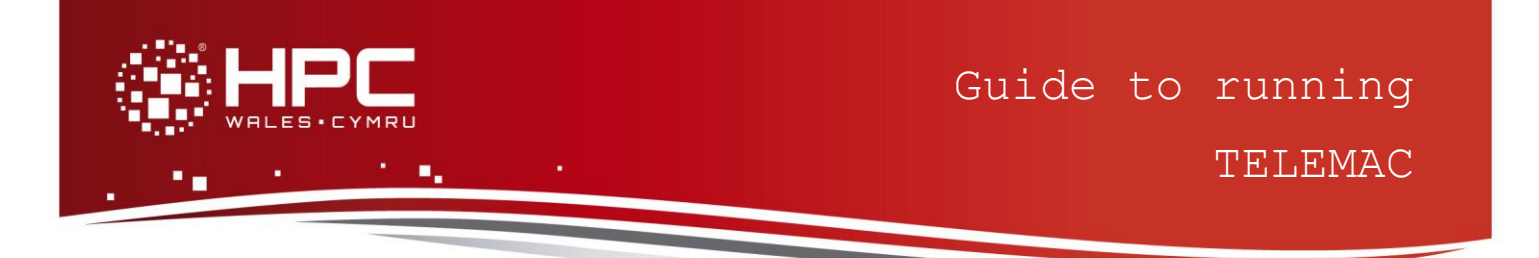

# **What is TELEMAC**

TELEMAC is a collection of modelling tools to simulate free-surface flows. This guide to running TELEMAC provides instructions on how to run a standard TELEMAC test case on the HPC Wales systems.

# **Step 1 - Log in**

The example used in this guide is configured to run on the Swansea Sandy Bridge cluster. Connect to *login.hpcwales.co.uk* with your HPC Wales user credentials using your preferred method (e.g. PuTTY from a Windows machine or ssh from any Linux terminal), then **ssh sw-sb-log-001** to connect to the Swansea system.

The steps below involve typing commands (**in bold font**) in the terminal window.

# **Step 2 - Load a TELEMAC module**

A number of TELEMAC binary packages are available.

- List preinstalled TELEMAC versions: **module avail TELEMAC**
- Load your preferred version (v6p2r1 is used in this example):

```
module load TELEMAC/v6p2r1
```
 Confirm the loaded modules. All dependencies are handled automatically via the module file: **module list** 

### **Step 3 - Create a directory**

From your home directory, create a directory to hold the TELEMAC data:

```
cd ~
mkdir TELEMAC
```
### **Step 4 - Obtain a test case**

TELEMAC has a large number of predefined test cases, which are located at:

**/app/environment/TELEMAC/v6p2r1/examples**

TELEMAC has different solvers for different category of physical problems. For this example, we are using the 011 bumpflu case, which is a *telemac2d* example (two-dimensional flow).

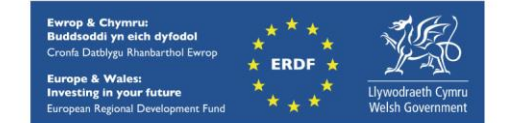

```
cd ~/TELEMAC
cp -rp /app/environment/TELEMAC/v6p2r1/sb/intel-13.0/intel-
4.1/v6p2r1_validation/telemac2d/tel2d_v6p2/011_bumpflu .
cd 011_bumpflu/
```
# **Step 5 - Submit a job**

Now the current directory should contain all required files to run a TELEMAC job. In particular, the SLURM jobscript is called *telemac2d\_submit.SLURM.q* and the .cas file is where configurations of this test case are located.

- Submit the job using: **sbatch telemac2d\_submit.SLURM.q**
- Check the job queue using:

**squeue**

- When completed, output can be found in a file called TELEMAC2D.o.<JOBID> and errors, if any, can be found in TELEMAC2D.e.<JOBID> (where <JOBID> is a unique ID generated by the queuing system).
- If your job is successful, its output should look similar to what's in file *TELEMAC2D.o.595*.

# **References**

- Official TELEMAC homepage<http://www.opentelemac.org/>
- TELEMAC Doxydoc source code documentation [http://docs.opentelemac.org](http://docs.opentelemac.org/)

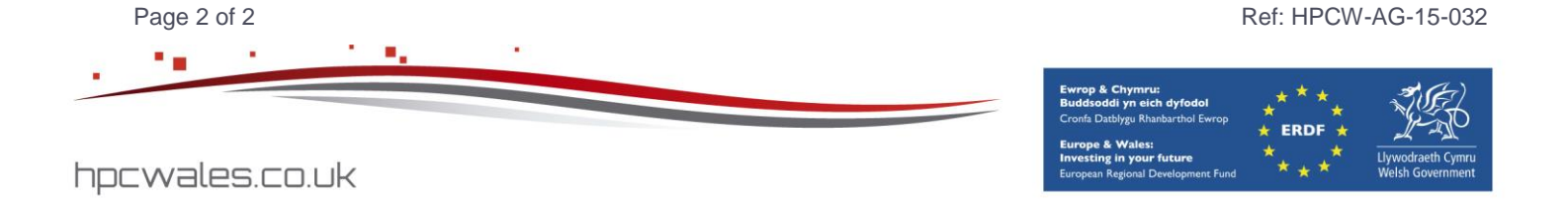